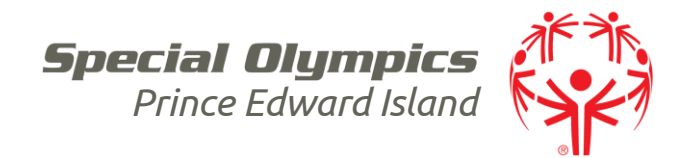

## Safe Sport Training Access Steps

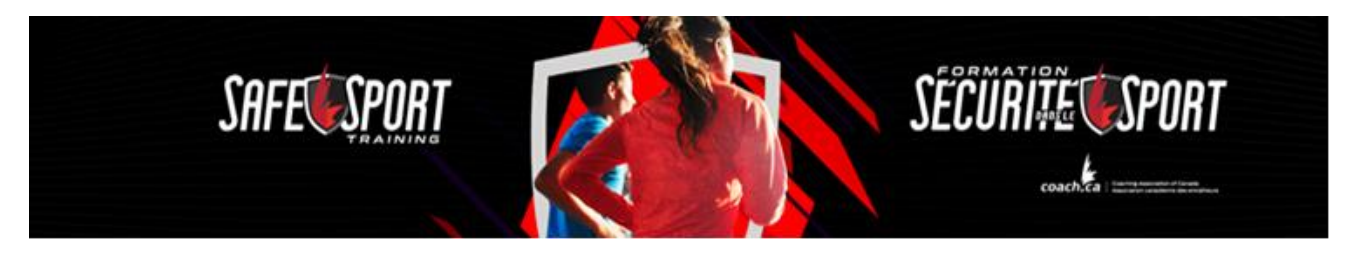

If you have taken this training in one of the streams offered by another sport organization, you will not be required to complete again. This training can be found at <https://thelocker.coach.ca/> under the eLearning tab. You will need an NCCP number to access but this can be created at no cost. If you have an NCCP number and need your password, please email me at [mmcnally@sopei.com!](mailto:mmcnally@sopei.com) This training is free.

A step by step example is below:

- 1. Complete the **Login** with your **NCCP# or email** and **password.**
- 2. Find the "**E-Learning**" section from the list of **Profile Tabs.**
- 3. Select "**Safe Sport Training**" from the list on the left-hand side
- 4. Select "**Sport**"
- 5. Select "**Special Olympics**" from the list of sports (it may be at the top and not listed alphabetically)
- 6. Select the **Role(s)** for which you hold in sport. Your selection will automatically trigger the appropriate version of the training. Then click continue.

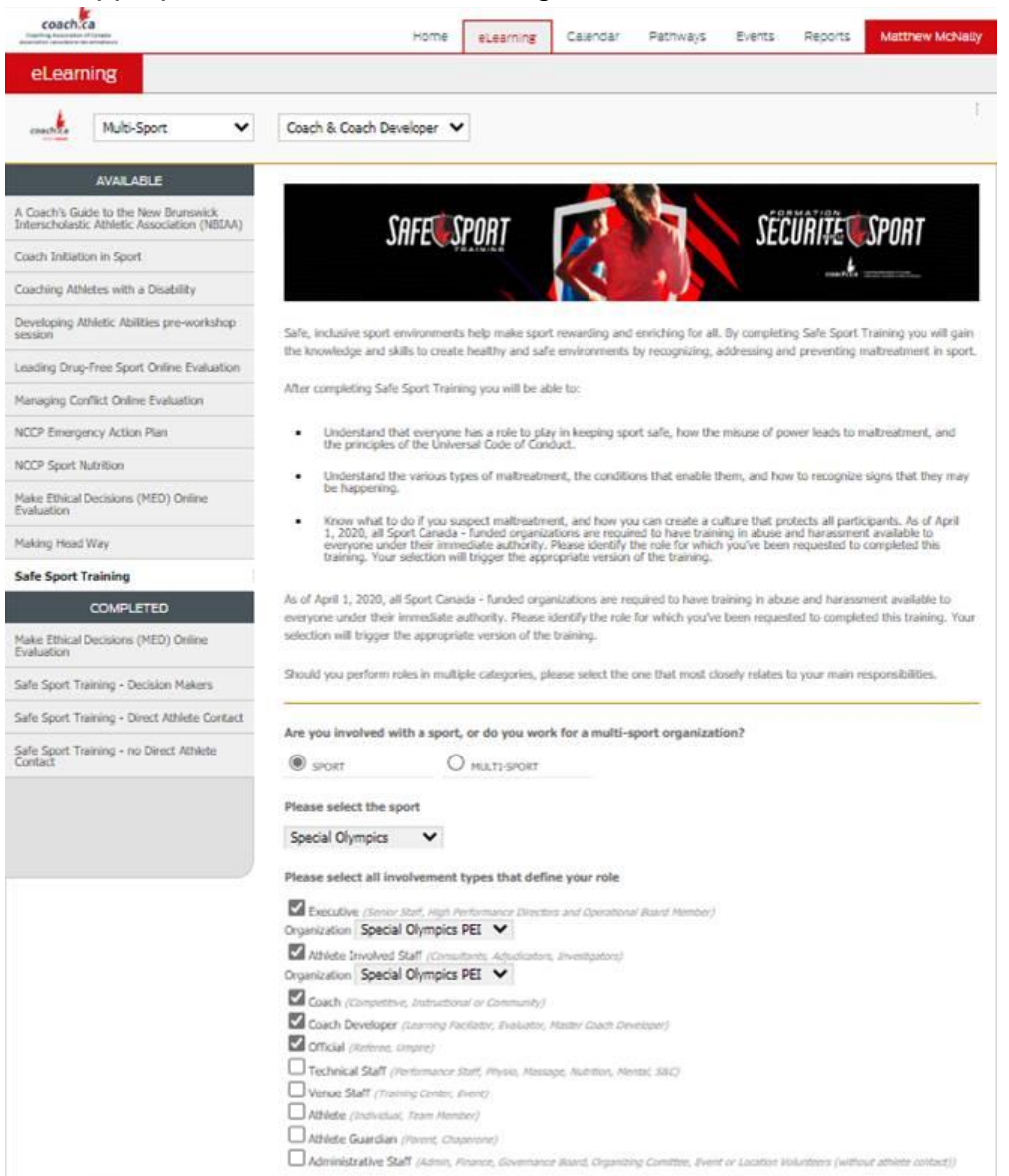

## **Special Olympics PEI**

40 Enman Cres, Room 240, Charlottetown, C1E 1E6, Canada **Tel** 902.368.8919 **Fax** 902.892.4553 **www**.sopei.com **Email** sopei@sopei.com **Twitter** @SpecialOPEI